## CÓMO LLEVAR A CABO LA RENOVACIÓN DE UN DOCUMENTO

Para llevar a cabo la renovación de documentos prestados debe acceder al CATÁLOGO EN LÍNEA e identificarse como usuario en la parte superior derecha

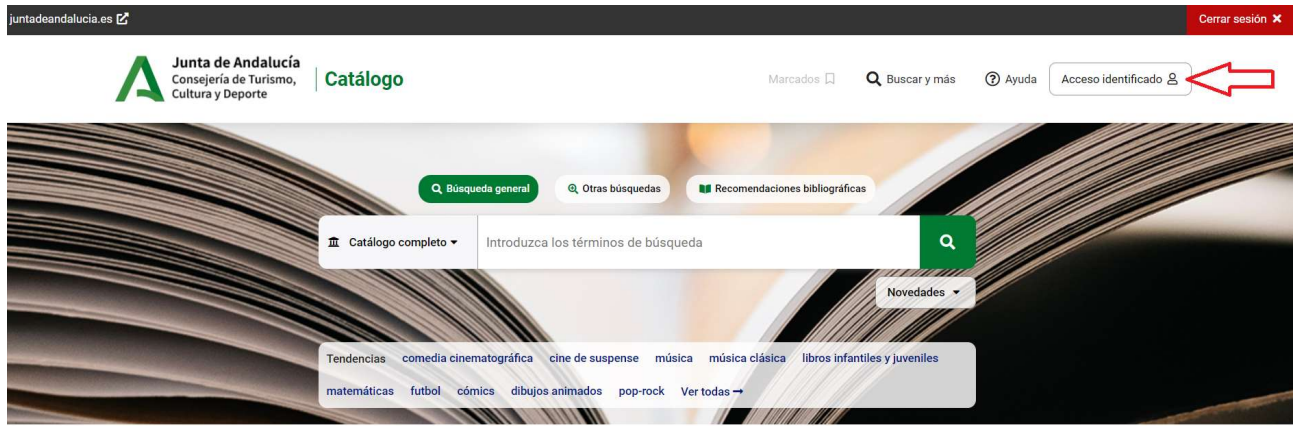

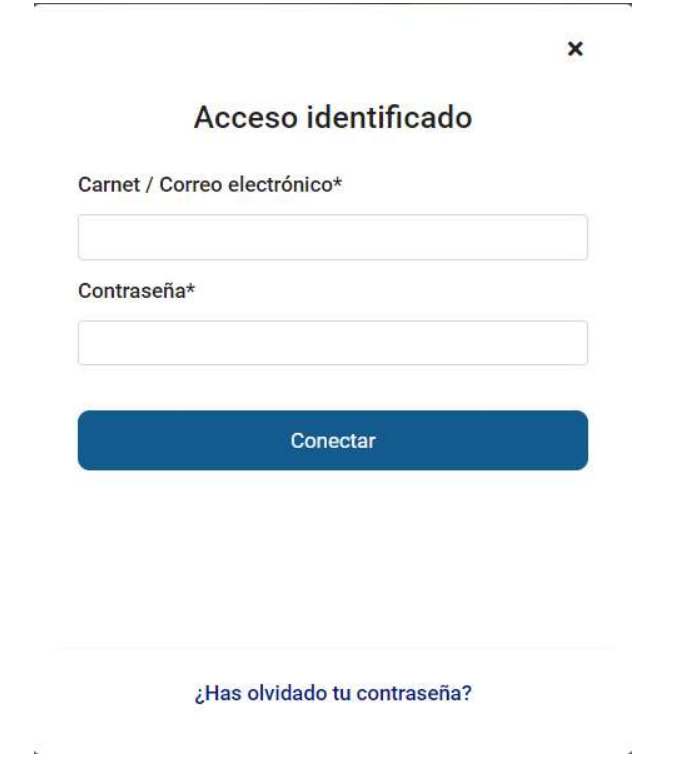

- Carnet /Correo electrónico: escriba su n.º de lector tal y como figura en su tarjeta o su dirección de correo electrónico facilitada a la biblioteca.

- Contraseña: escriba su clave, si no la conoce solicítela en su biblioteca.

A continuación pinche en Conectar. A la derecha de la pantalla aparecerá su nombre y apellidos. Al desplegar la pestaña aparece la opción MI BIBLIOTECA.

Pinchando en Mi biblioteca podrá consultar los documentos que en ese momento tiene prestados y la posibilidad de renovación

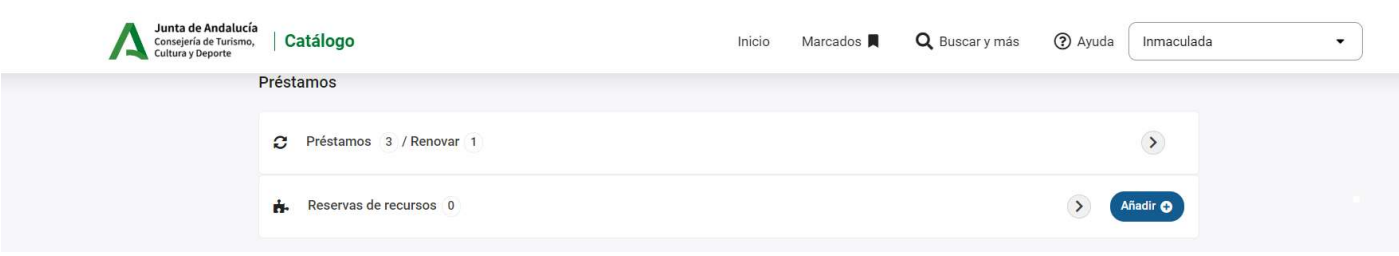

## Recuerde que...

- No puedes hacer renovaciones de libros sobrepasados de fecha
- El período de renovación es de 10 días.
- No se puede renovar los materiales audiovisuales
- No se puede renovar libros reservados.
- El plazo para renovar tus libros debe ser hasta 5 días antes de la fecha devolución.

Cuando la renovación aún no es posible, ya que el sistema sólo permite dicha operación en los 5 últimos días del período de préstamo, se le indicará la fecha a partir de la cual se puede llevar a cabo la renovación.

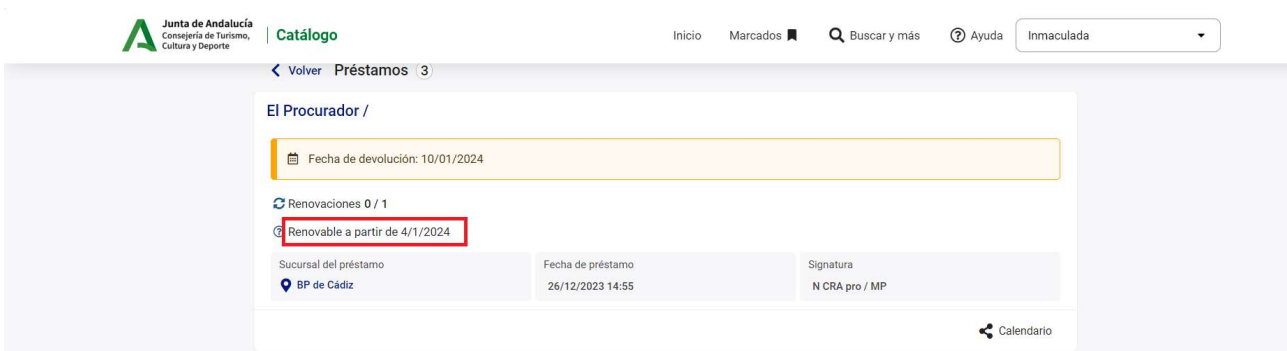

En el caso de no ser posible la renovación al estar el documento reservado por otro lector, se le indicará mediante el mensaje "Reservado por otro lector"

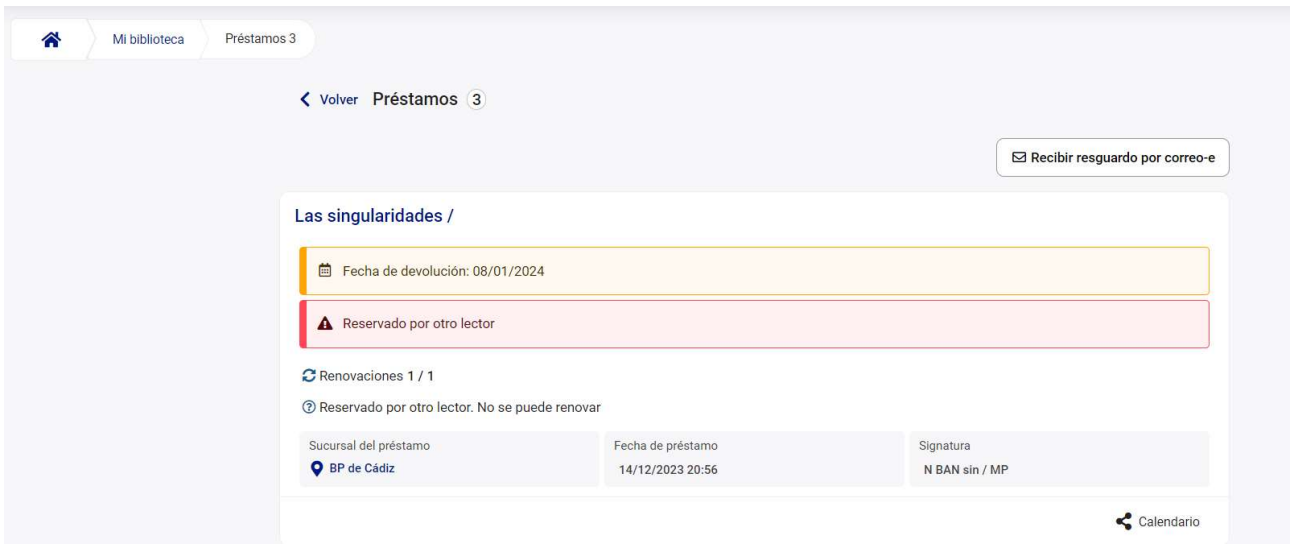

Cuando es posible la renovación del préstamo del documento le aparecerá la casilla "Renovar 10 días". Sólo debe pinchar en dicha casilla y se procederá a la renovación automática, indicándole la nueva fecha de devolución.

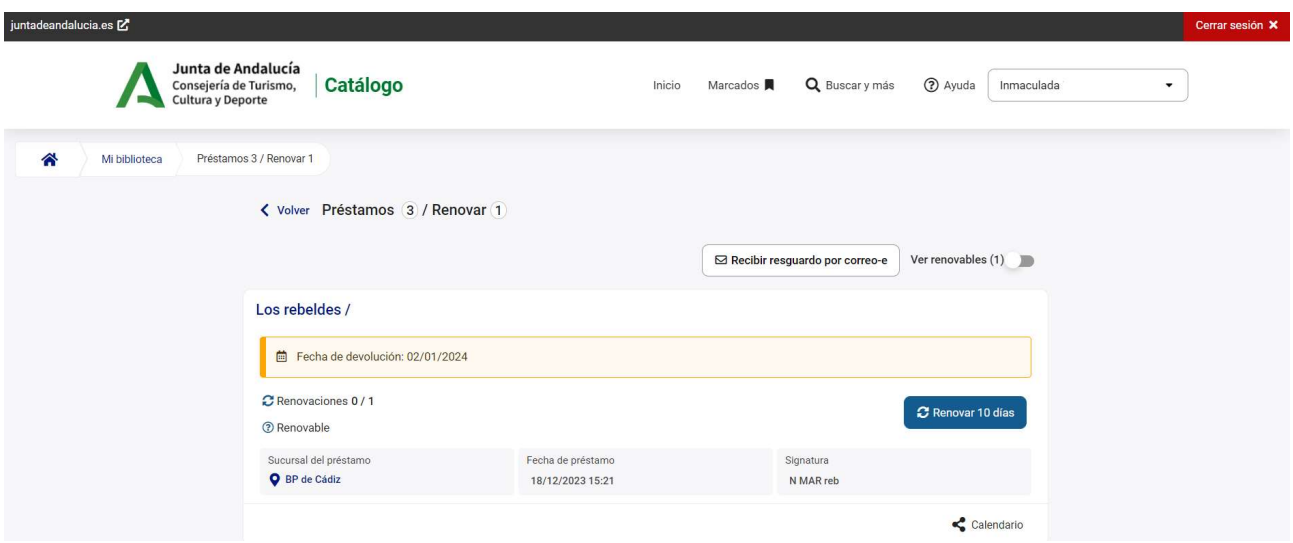